Задание

В расчетно-графическое задание входит:

#### **1. Построение графиков сложных функций.**

**1.1 Линейный вычислительный процесс.**

**Задание**. Вычислить значение функции y1= $f(x)$  и y2= $g(x)$  при  $x \in$ [xначальное,xконечное] с шагом h. Построить графики данных функций. Графики должны быть на одном рисунке. Исходные данные приведены в табл.1

## **1.2 Разветвляющийся вычислительный процесс**

# **1.2.1. Деление на две ветки.**

**Задание.** Вычислить значение функции  $y=f(x)$  при х ∈ [хначальное, хконечное] с шагом h. Построить график данной функции. Исходные данные приведены в табл.2

### **1.2.2. Деление на три ветки.**

**Задание.** Вычислить значение функции y=f(x) при х ∈ [хначальное, хконечное] с шагом h. Построить график данной функции. Исходные данные приведены в табл.3

## 2. **Использование массивов и матричных формул**.

**2.1 Нахождение элементов сложного матричного выражения с предоставлением промежуточных результатов.**

**Задание.** Вычислить матричное выражение, заданное табл.4, с промежуточными результатами.

**2.2 Нахождение элементов сложного матричного выражения с помощью одной формулы.**

**Задание.** Вычислить матричное выражение, заданное табл.4, в одну формулу.

#### **3. Решение систем линейных алгебраических уравнений.**

**Задание.** Решить систему линейных алгебраических уравнений в матричном виде, сделать проверку решения. Исходные данные приведены в табл. 5.

### **4. Решение нелинейных уравнений.**

**Задание.** Найти корни нелинейного уравнения *f(x)=0*. Исходные данные приведены в табл. 6.

### **5. Решение систем нелинейных уравнений.**

**Задание.** Решить систему нелинейных уравнений  $\overline{\mathcal{L}}$ ⇃  $\left\lceil \right\rceil$  $=$  $=$ 0  $\boldsymbol{0}$ 2 1  $f_2(x)$  $f_1(x)$ .

Исходные данные приведены в табл. 7.

**6. Вычисление определенных интегралов.**

**Задание.** Вычислить определенный интеграл  $J = \int$ *b a*  $J = \int f(x) dx$  по

$$
\text{Simplify } \int_{a}^{b} f(x) \, dx \approx f(x_0) \frac{h}{2} + \sum_{i=1}^{n-1} f(x_i) \, dx + f(x_n) \frac{h}{2}, \text{ passings}
$$

промежуток интегрирования на 12 частей. Исходные данные приведены в табл. 8.

Каждое задание располагается на отдельном листе рабочей книги и сохраняется в личной папке под именем Расчетно графическое задание. Все листы рабочей книги должны быть переименованы:

- Лист1 в "два графика"
- $\bullet$  Лист2 в "две ветви"
- Лист3 в "три ветви"
- Лист4 в "матричное выражение"
- Лист5 в "линейная система"
- Листб в "нелинейное уравнение"
- Лист7 в "нелинейная система"
- Лист8 в "интеграл".  $\bullet$

Затем требуется написать отчет, используя текстовый редактор Microsoft Word.

Отчет должен содержать титульный лист, аннотацию, оглавление (выполненное средствами Microsoft Word), основную часть, заключение, библиографический список. В отчете должны быть представлены таблица Microsoft Excel как в режиме отображения результата, так и режиме отображения формул.

Таблица 1

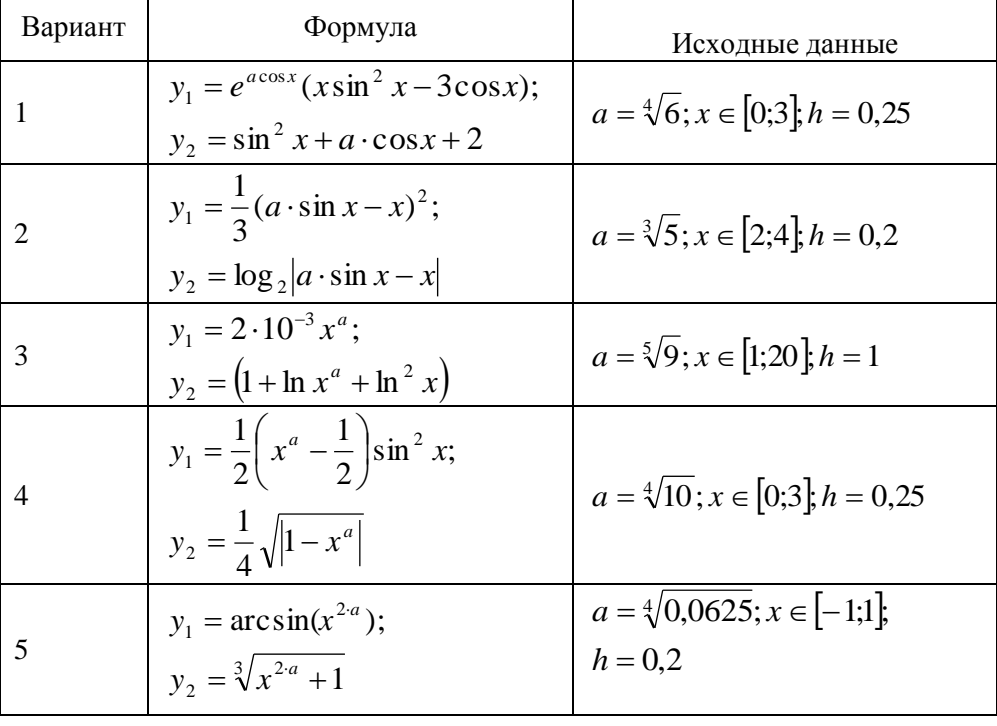

 $\overline{2}$ 

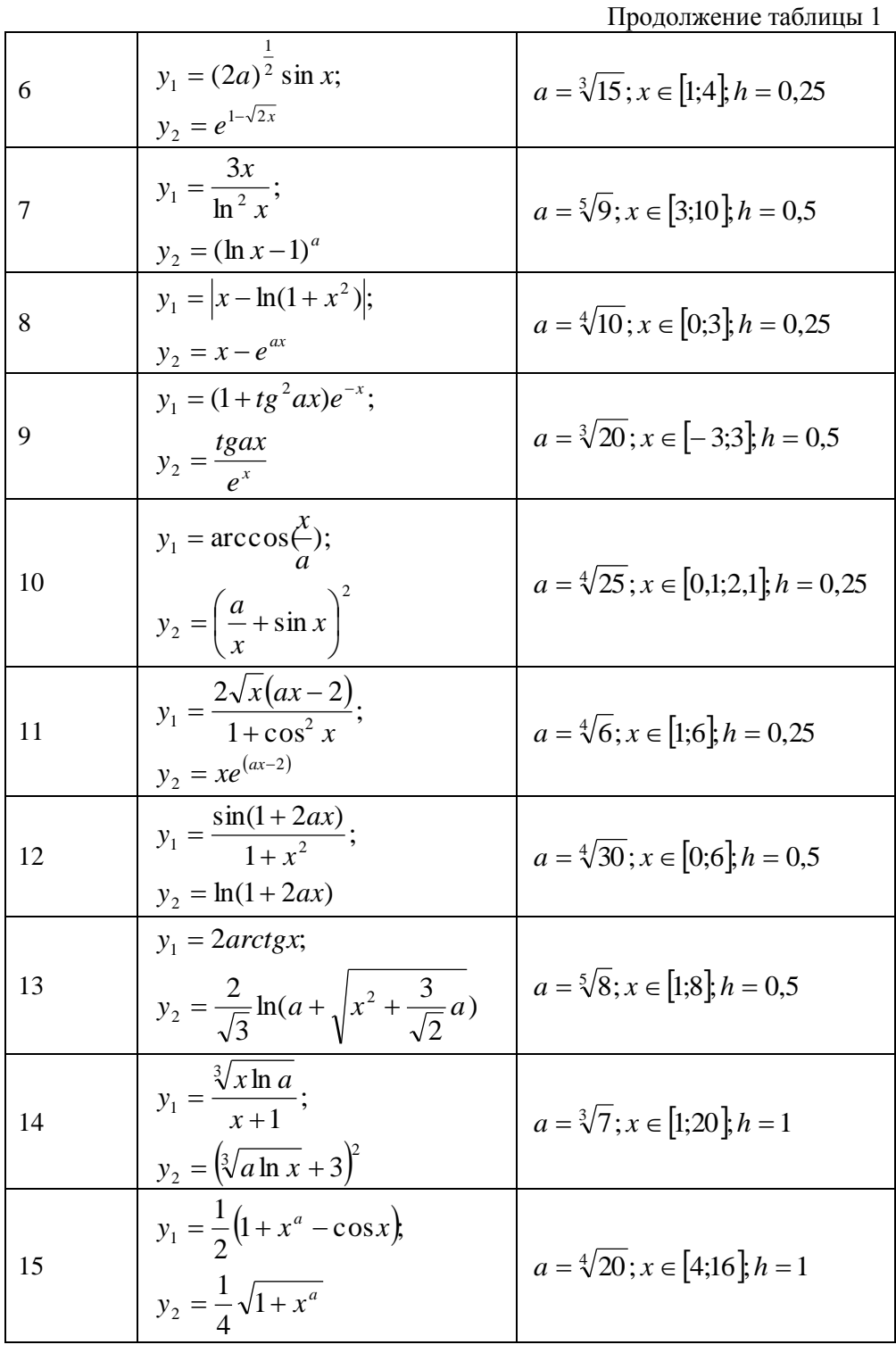

 $\overline{3}$ 

Продолжение таблицы 1

| 16 | $y_1 = \arccos{\frac{x}{a}};$<br>$y_2 = \sqrt[3]{x^{3a} + 1}$ | $a = \sqrt[4]{12}$ ; $x \in [-1,1]$ ; $h = 0,2$  |
|----|---------------------------------------------------------------|--------------------------------------------------|
|    | $y_1 = (1 + \sin^2 ax)e^{-x}$ ;<br>$\sin ax$                  | $a = \sqrt[3]{15}$ ; $x \in [-2, 4]$ ; $h = 0.5$ |
| 18 | $y_1 = (2a)^{\frac{1}{2}} \cos x; y_2 = e^{1-\sqrt{3x}}$      | $a = \sqrt[4]{27}$ ; $x \in [-1,1]$ ; $h = 0,2$  |

Таблица 2

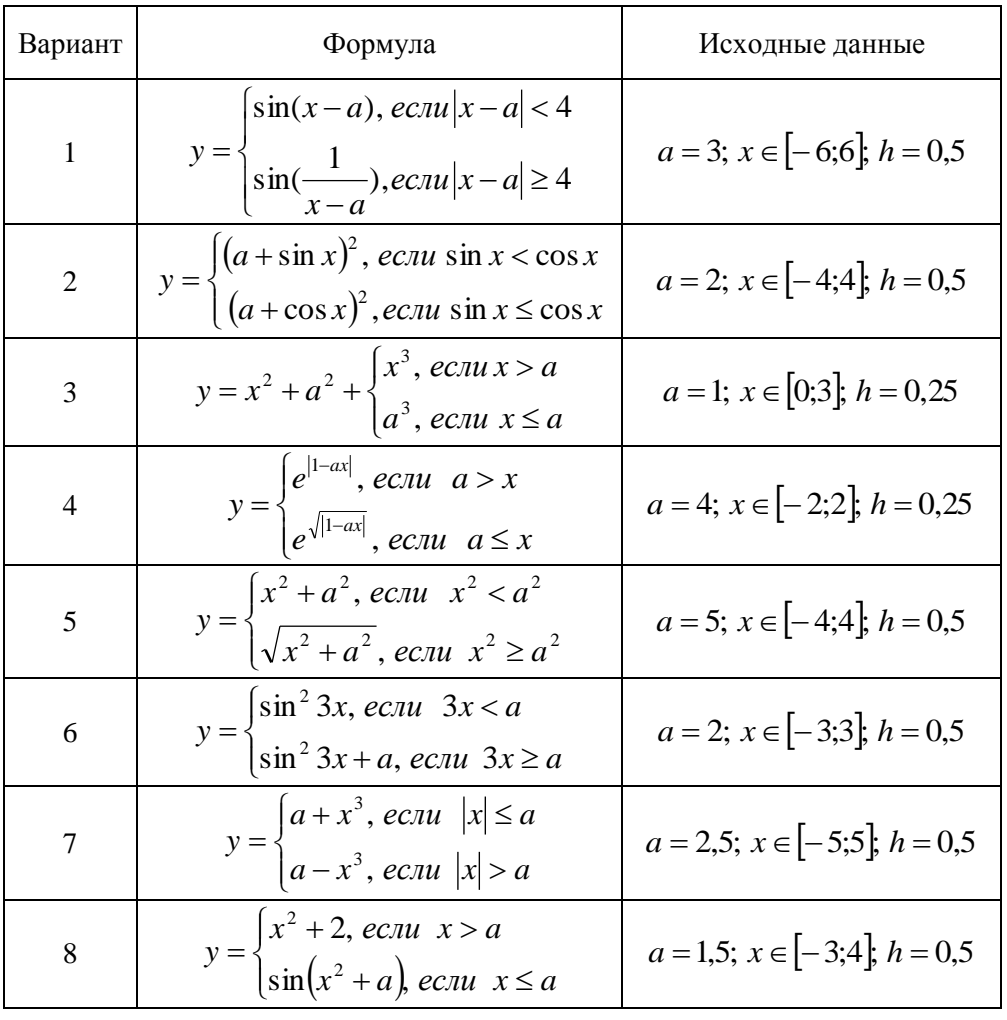

 $\overline{4}$ 

|    |                                                                                                    | Absincting rubsing in                 |
|----|----------------------------------------------------------------------------------------------------|---------------------------------------|
| 9  | $y = \begin{cases} \sin(x^2 + a), & e \in \mathbb{R} \\ \cos(x^2 + a), & e \in \mathbb{R} \end{cases}$                  | $a = 1; x \in [-3;3]; h = 0,5$        |
| 10 | $y = \begin{cases} 1 - \sin^3 x, & e \text{cm} \ x \neq a \\ 0.29, & e \text{cm} \ x = a \end{cases}$                   | $a = 0$ ; $x \in [-2;2]$ ; $h = 0.25$ |
| 11 | $y = \begin{cases} \sin(x+1), ecnu & x < a \\ \log_2(x^2 + 2), ecnu & x \ge a \end{cases}$                              | $a = -2; x \in [-6;2]; h = 0,5$       |
| 12 | $y = \begin{cases} \sqrt{ x }, & e \in \mathbb{R} \\ \sqrt{ s \in x }, & e \in \mathbb{R} \end{cases}$                  | $a = -1; x \in [-5;3]; h = 0,5$       |
| 13 | $y = \begin{cases} 1 + e^{-2x}, & e \in \mathbb{R} \ 2.73x, & e \in \mathbb{R} \ 2.13x, & e \in \mathbb{R} \end{cases}$ | $a = 1; x \in [-3;3]; h = 0,25$       |
| 14 | $y = \begin{cases} \cos^2(x+a), & e\in \pi u \ x < a \\ \sin^2(x+a), & e\in \pi u \ x \ge a \end{cases}$                | $a = 4$ ; $x \in [-2;2]$ ; $h = 0.25$ |
| 15 | $y = \begin{cases} \sqrt{x+a}, & e \in \mathbb{R} \\ a+x^3, & e \in \mathbb{R} \end{cases}$ $ x  \le a$                 | $a = 2; x \in [-4;4]; h = 0,5$        |
| 16 | $y = \begin{cases} x^3 + a^3, & e \in \mathbb{R}^3 \\ \sqrt{x^3 + a^3}, & e \in \mathbb{R}^3 \end{cases}$               | $a = 3; x \in [-3;3]$ , $h = 0,5$     |
| 17 | $y = \begin{cases} \cos^2 4x, & e \in \pi u \ 4x > a \\ \cos^2 4x + a, & e \in \pi u \ 4x \le a \end{cases}$            | $a = 2; x \in [-4;3]; h = 0,5$        |
| 18 | $y = \begin{cases} 1 + \cos^2 x, & e \in \sin x \neq a \\ 1, & e \in \sin x = a \end{cases}$                            | $a = 1; x \in [-1;3]; h = 0,25$       |

Продолжение таблицы 2

# Таблица 3

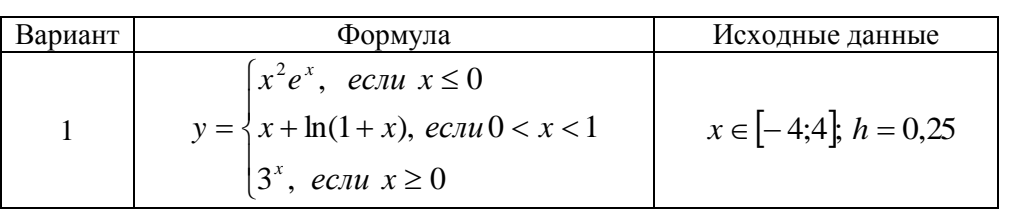

 $\overline{5}$ 

|                |                                                                                                    | Продолжение таблицы 3       |
|----------------|----------------------------------------------------------------------------------------------------|-----------------------------|
| $\overline{2}$ | $y = \begin{cases} x-1, & e\text{ in } x > 1 \text{ and } x < -1 \\ x^3, & e\text{ in } x = -1 \text{ and } x = 1 \\ \frac{x}{x^2+1}, & e\text{ in } x < 1 \end{cases}$ | $x \in [-8;8]$ ; $h = 0,4$  |
| 3              | $\int e^{-x^2}$ , ecnu $x > 0$<br>$y = \frac{1}{2} \ln(1 + x^2),$ ec $\pi u - 3 < x \le 0$<br>$\left \sin x^2, e_{\text{C}}u \right $ $x \le -3$                        | $x \in [-6;6]$ ; $h = 0,25$ |
| $\overline{4}$ | $\int x \sin^2 x$ , ecnu sin $x < 0$<br>$y = \begin{cases} 0.5x, & e\text{cm} \ 0 \leq \sin x < 0.5 \\ e^{\sin x}, & e\text{cm} \ \sin x \geq 0.5 \end{cases}$          | $x \in [-2,2], h = 0,25$    |
| 5              | $y = \begin{cases} \n\arctg \frac{1}{x}, & eclu \le x > 2 \\ 1-x, & eclu \le x = 2\n\end{cases}$<br>$\frac{x}{1+x^2}, & eclu \le x < 2$                                 | $x \in [0;4]$ ; $h = 0,25$  |
| 6              | $y = \begin{cases} e^x  x , & ecnu \le 0 \\ 3x, & ecnu \le 0 < x < 2 \end{cases}$<br>$\frac{x}{x+5}$ , ecnu $x \ge 2$                                                   | $x \in [-1.5]$ ; $h = 0.25$ |
| 7              | $\int x\sqrt{x^2+1}$ , ecnu $x>1$<br>$y = \begin{cases} -x, & e \in \mathbb{R} \ x, & e \in \mathbb{R} \ x, & e \in \mathbb{R} \end{cases}$                             | $x \in [-5;3]$ ; $h = 0,5$  |
| 8              | $y = \frac{x^2(2+x)}{x^2+1} + \begin{cases} 4+x, ecnu \ x < 1 \\ 2x, ecnu \ 1 \le x < 2 \\ x, ecnu \ x \ge 2 \end{cases}$                                               | $x \in [0;8]$ ; $h = 0,4$   |

 $\overline{6}$ 

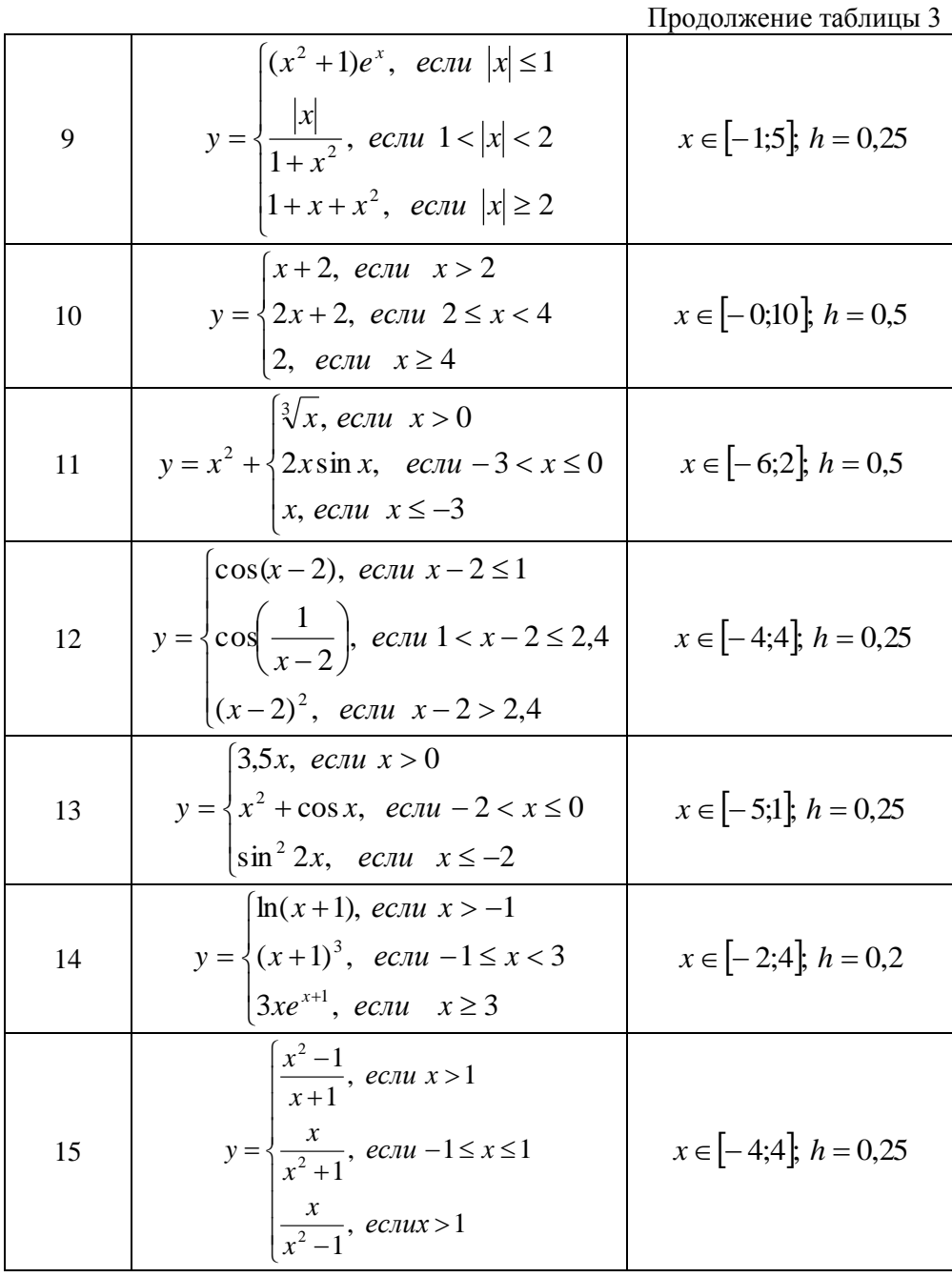

 $\overline{7}$ 

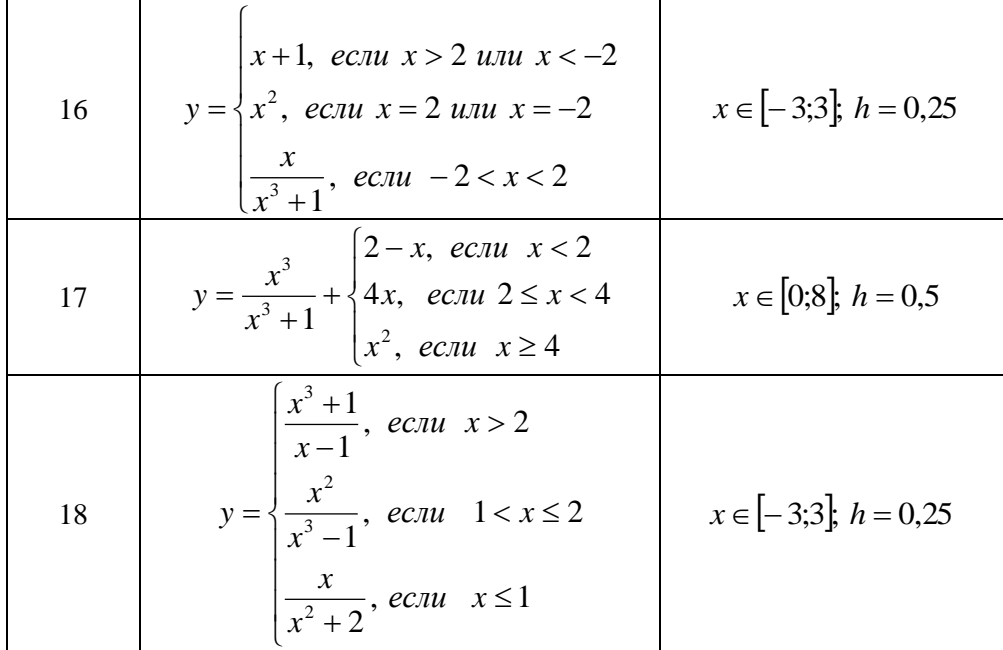

Таблица 4

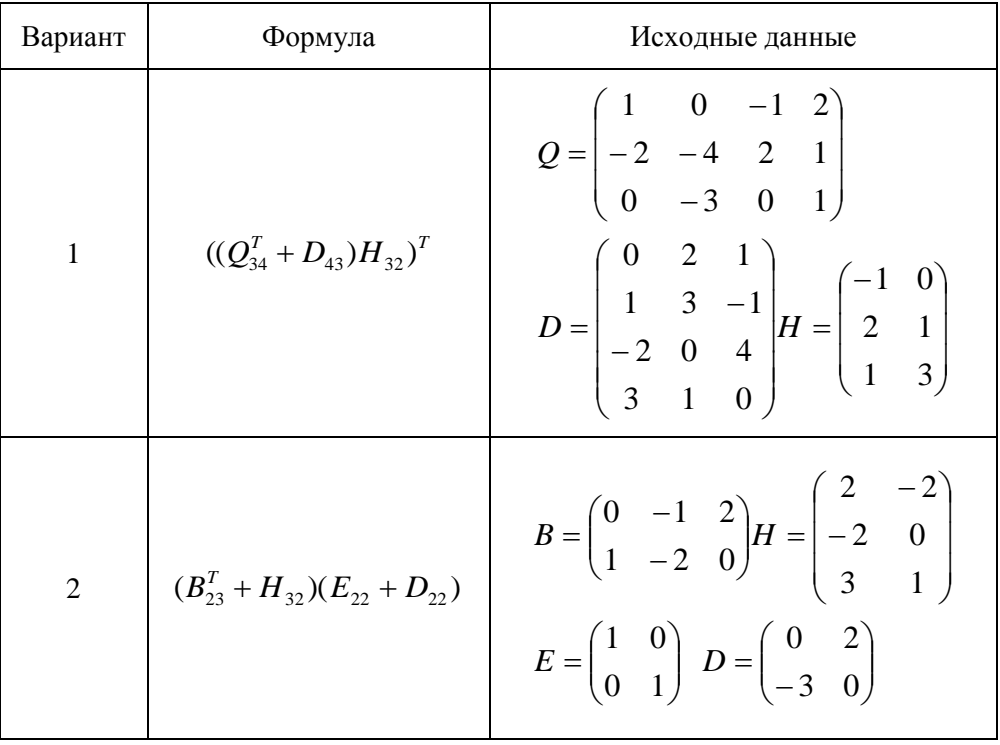

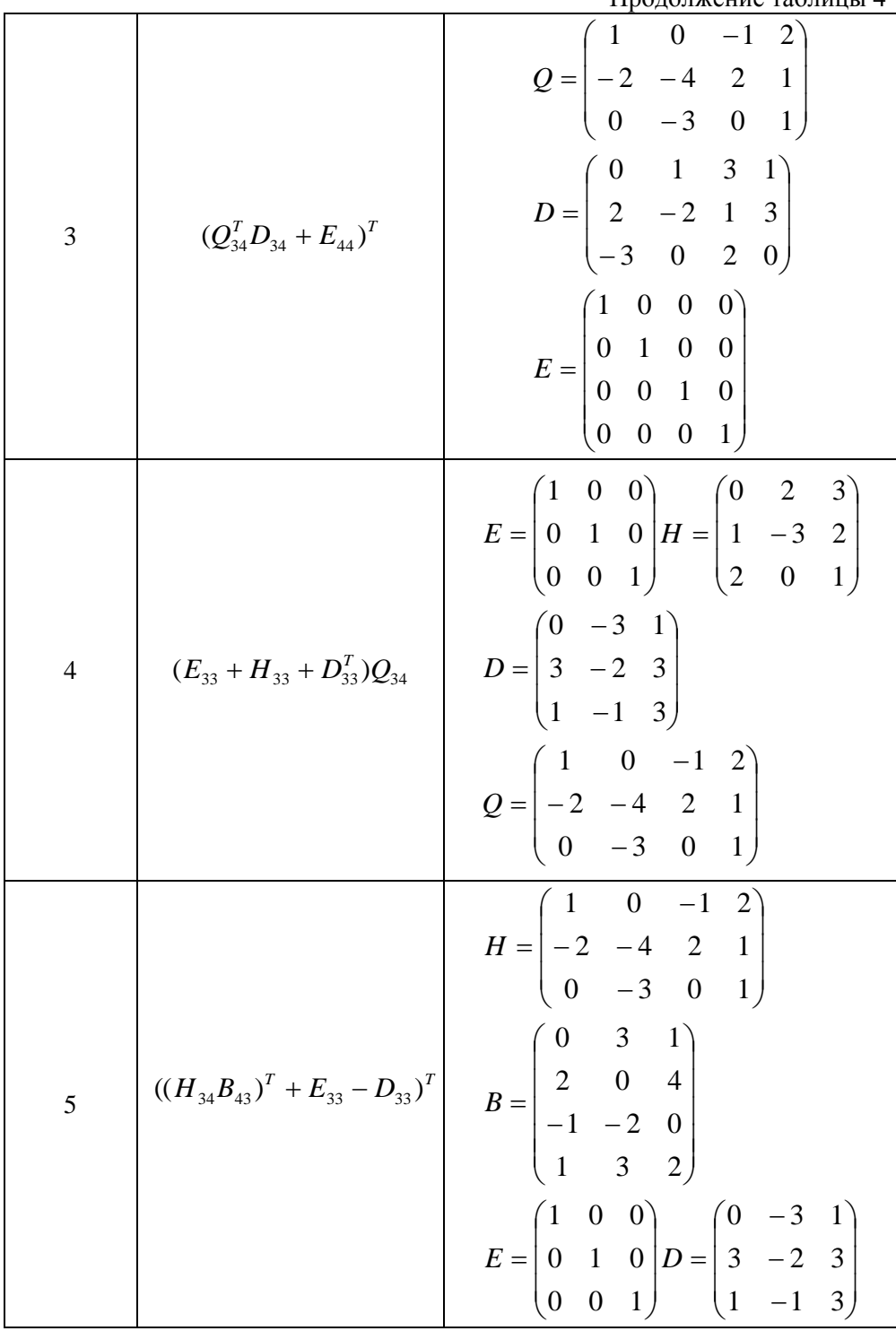

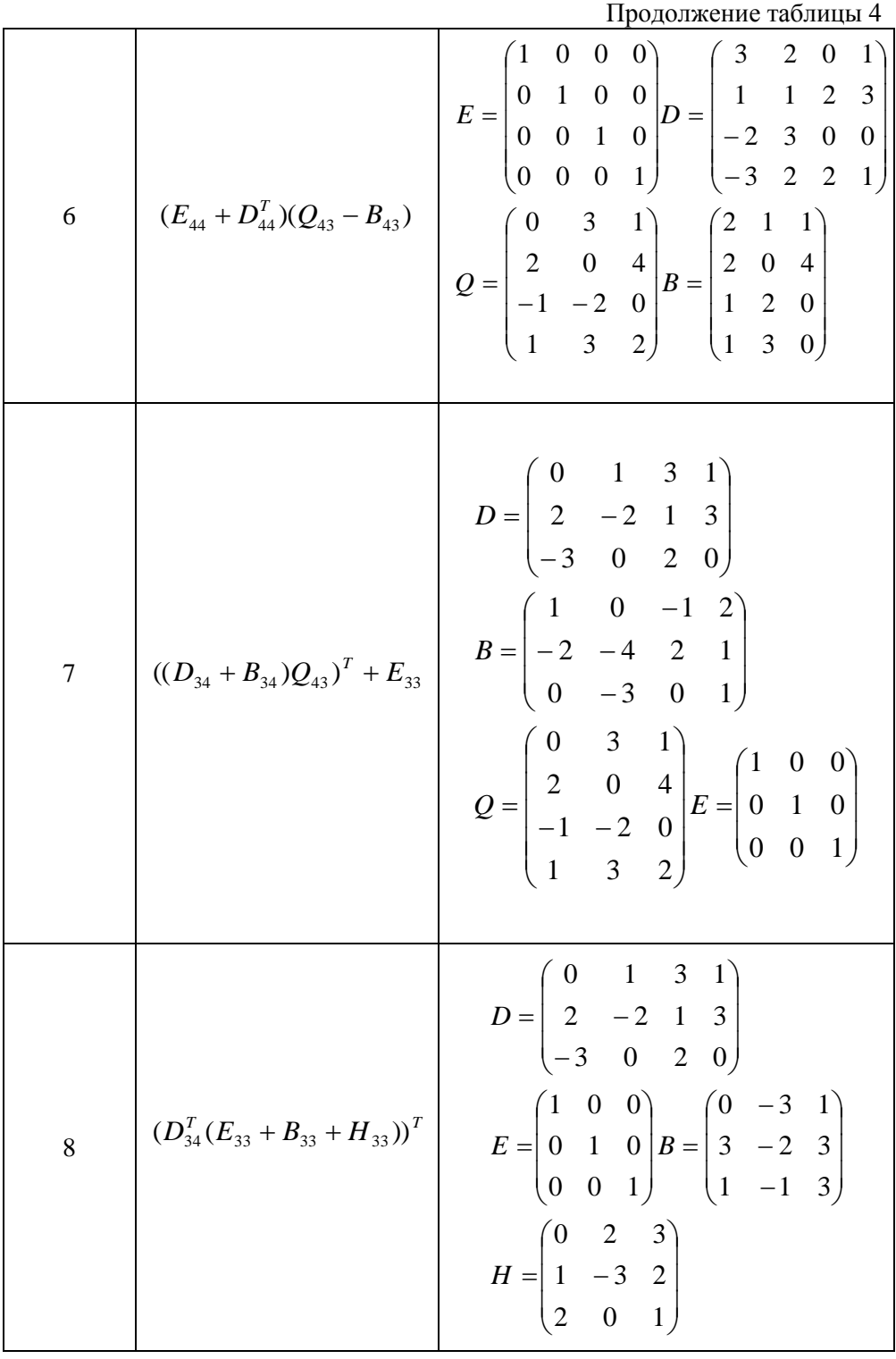

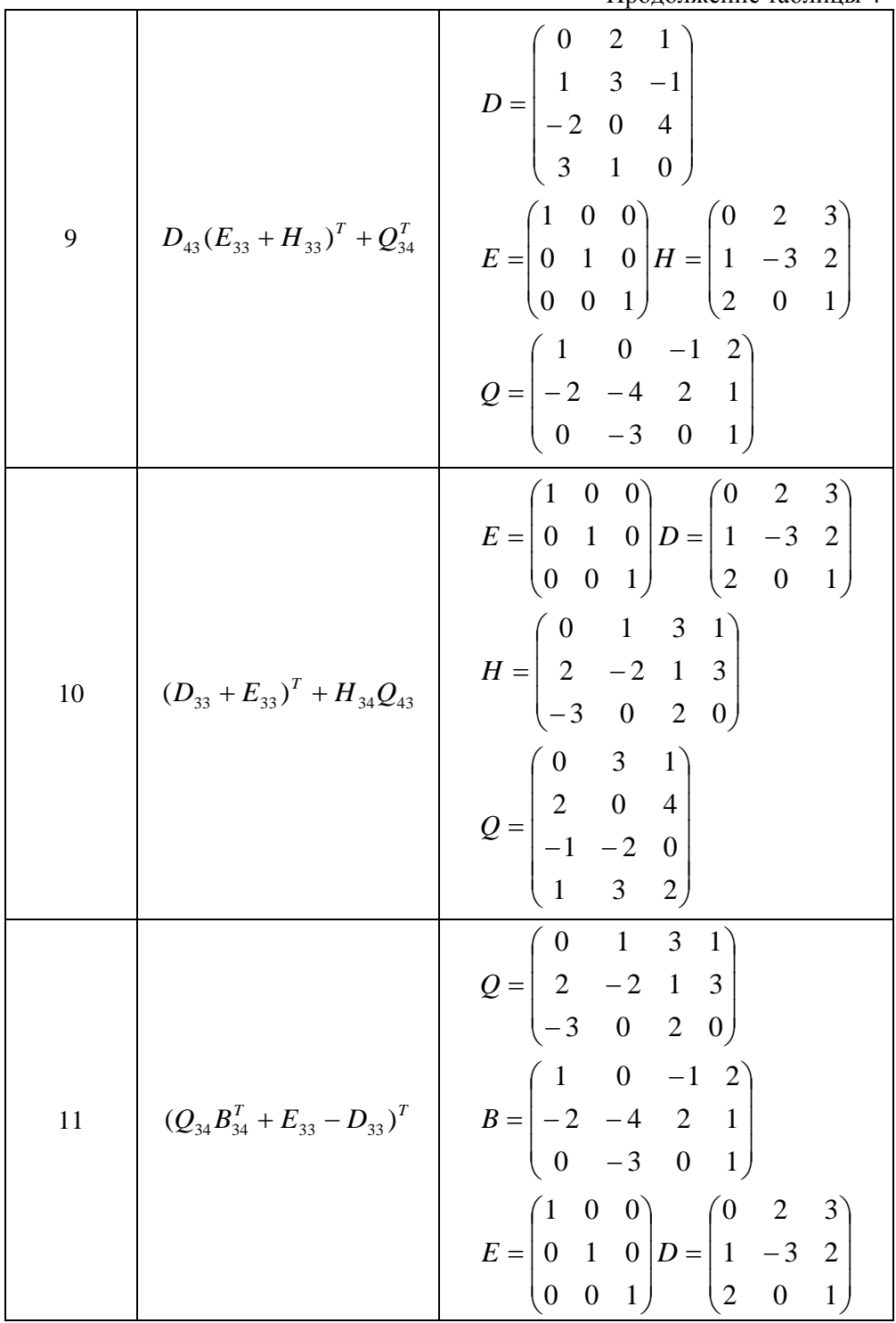

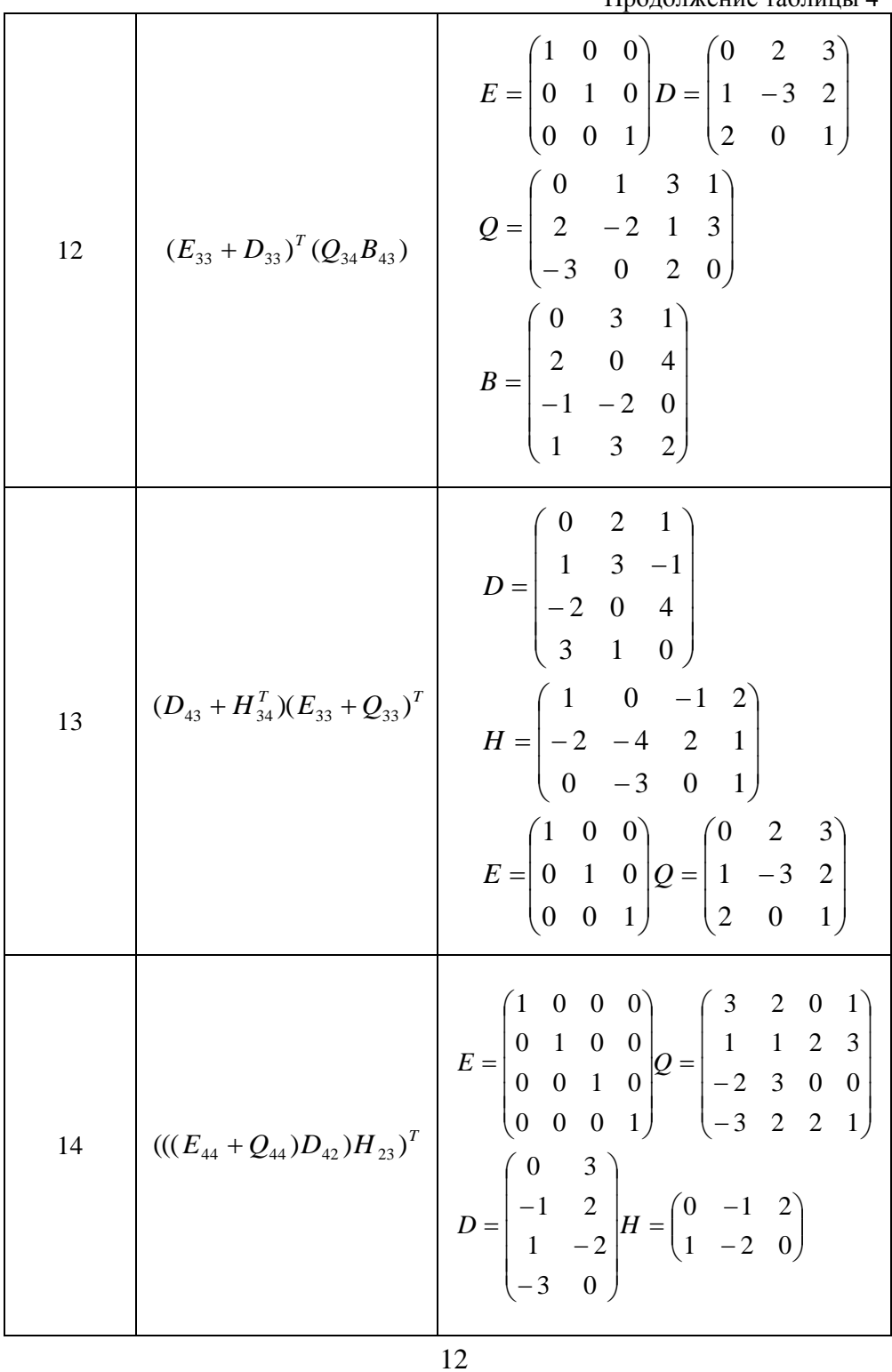

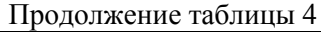

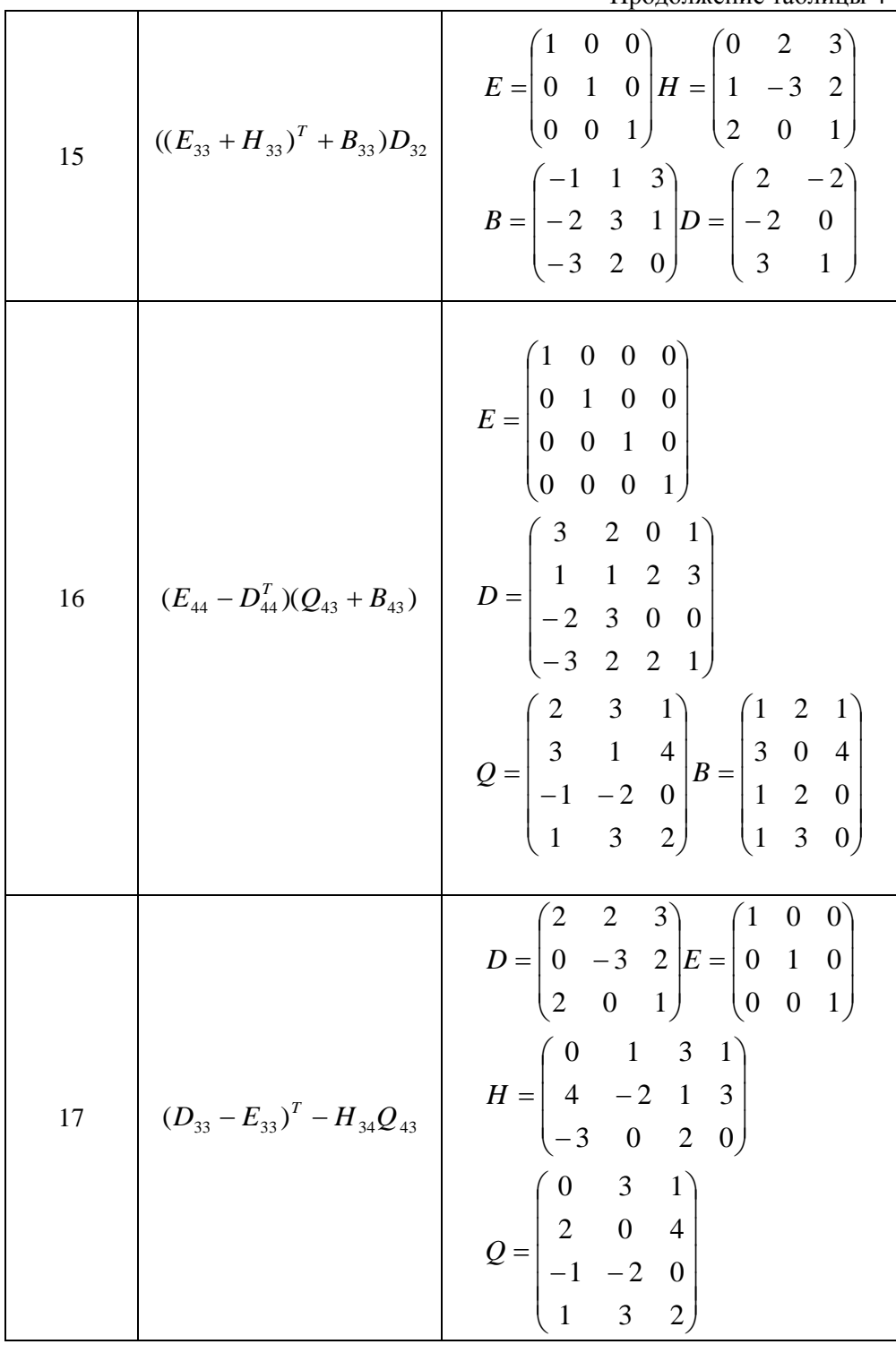

|    |                                      | $E = \begin{pmatrix} 1 & 0 & 0 \\ 0 & 1 & 0 \\ 0 & 0 & 1 \end{pmatrix} H = \begin{pmatrix} 2 & 2 & 3 \\ 0 & -3 & 2 \\ 2 & 0 & 1 \end{pmatrix}$ |
|----|--------------------------------------|----------------------------------------------------------------------------------------------------|
| 18 | $(E_{33} - H_{33} - D_{33}^T)Q_{34}$ | $D = \begin{pmatrix} 0 & -3 & 1 \\ 3 & -2 & 3 \\ 1 & -1 & 3 \end{pmatrix}$                                                                     |
|    |                                      | $Q = \begin{pmatrix} 1 & 0 & -1 & 2 \\ -2 & -4 & 2 & 1 \\ 0 & -3 & 0 & 1 \end{pmatrix}$                                                        |

Таблица 5

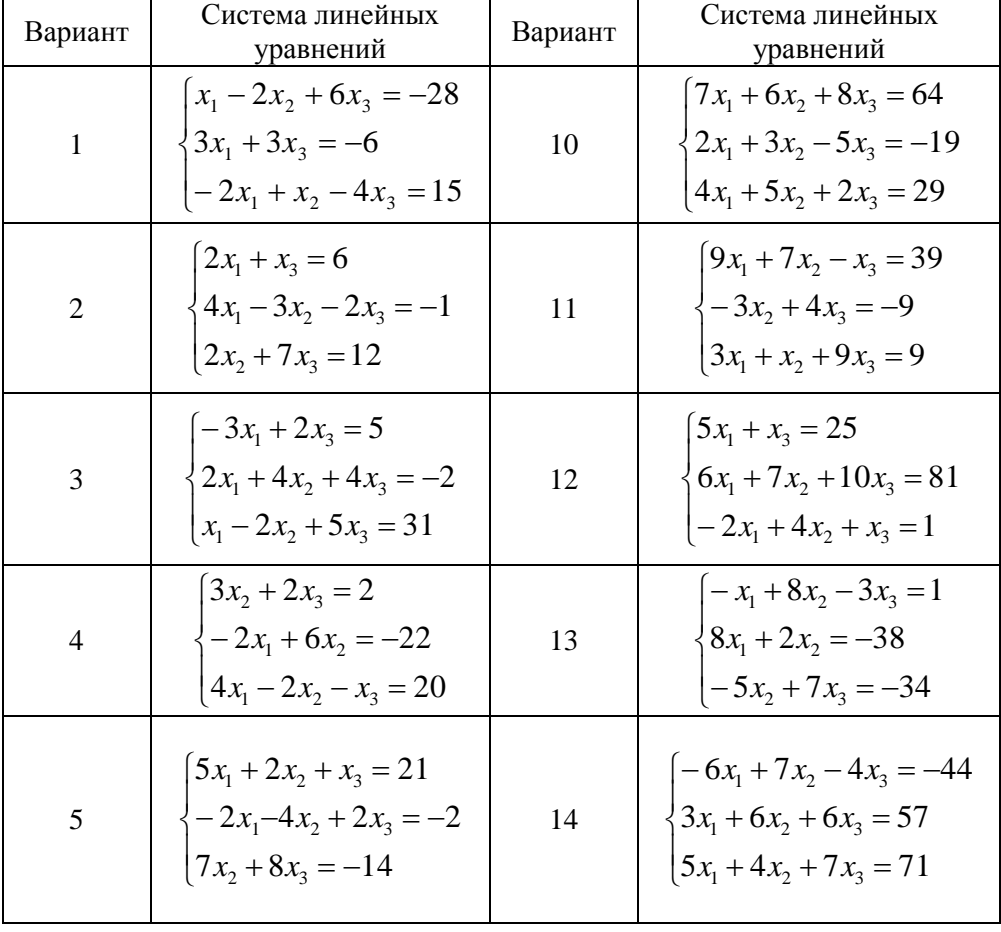

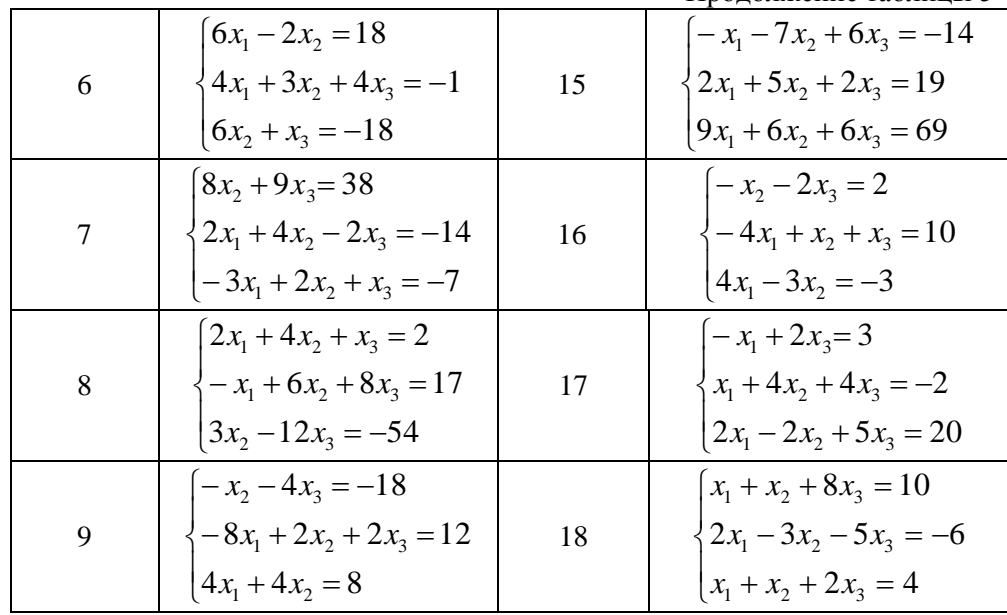

# Таблица 6

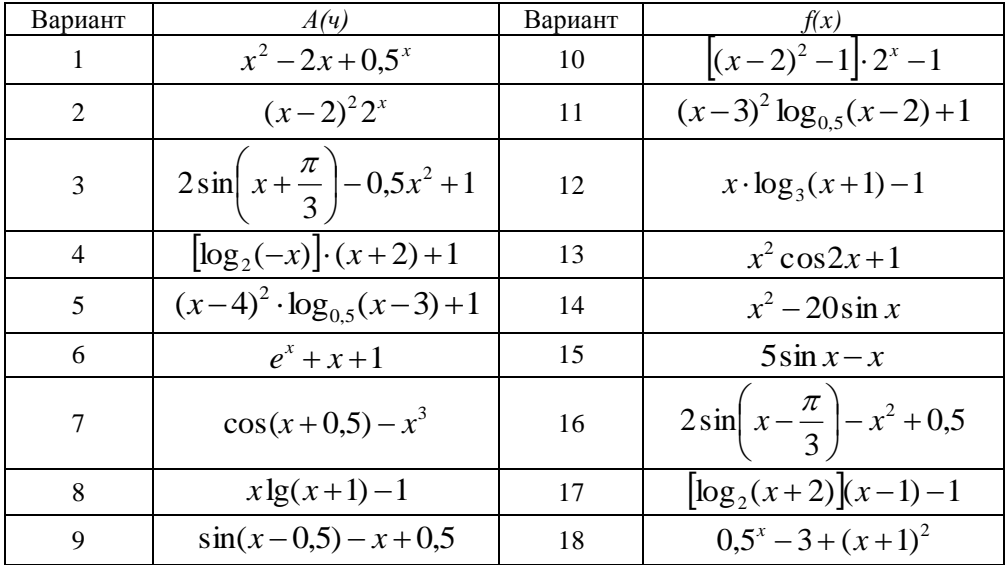

Таблица 7

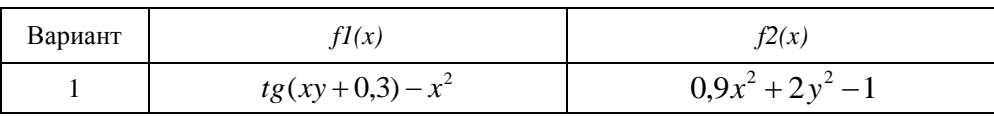

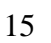

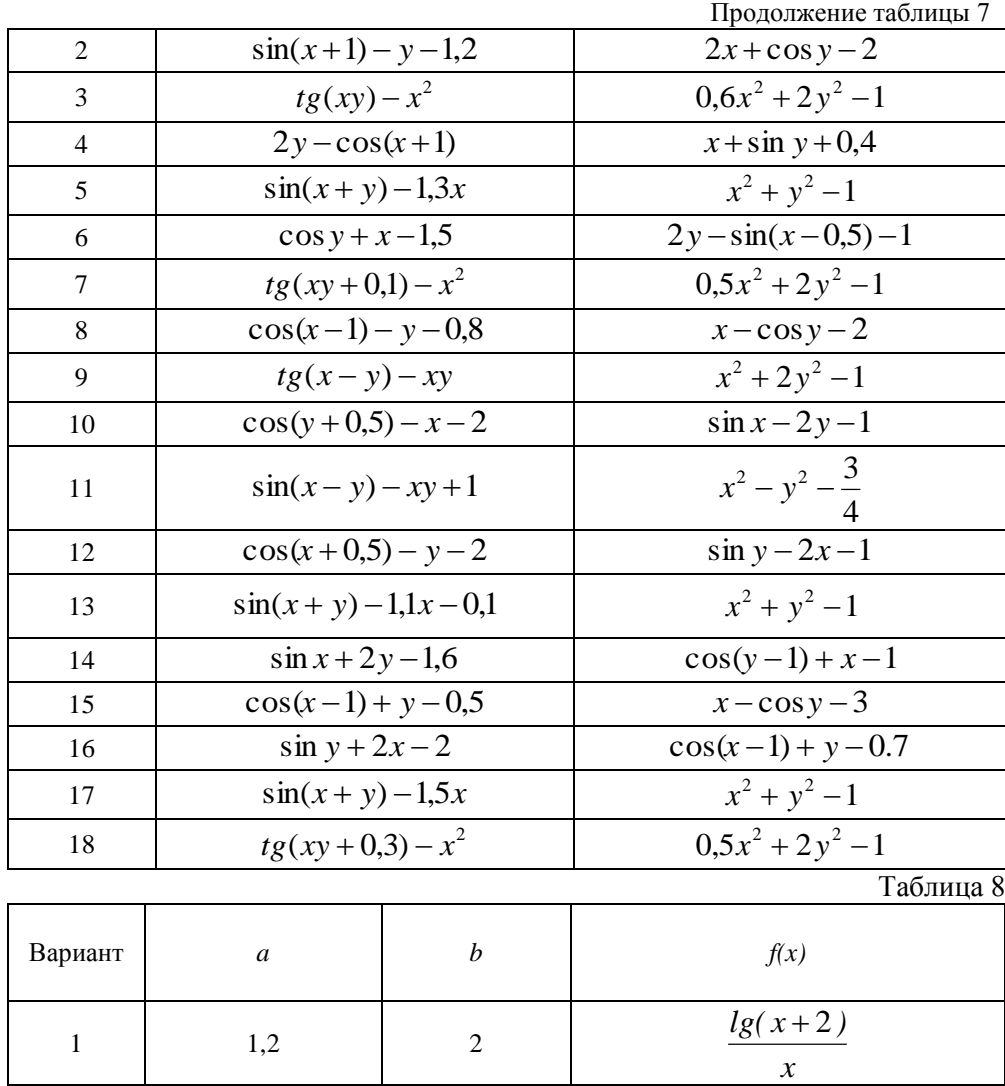

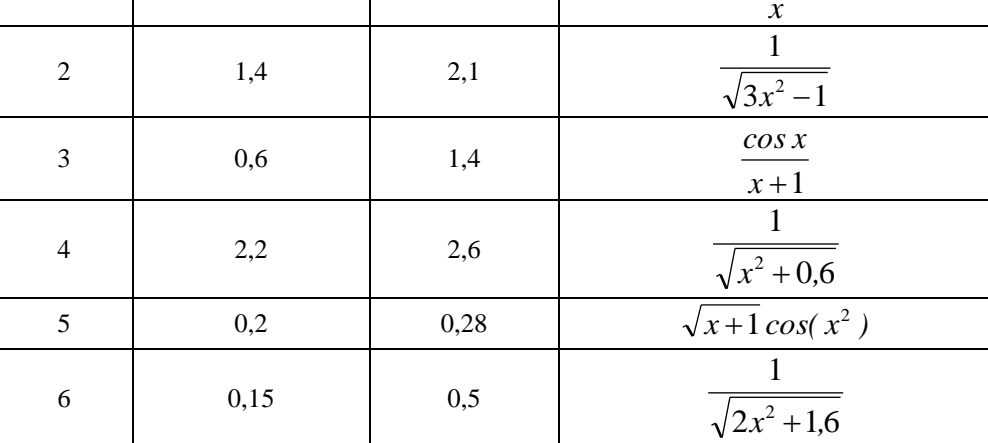

16

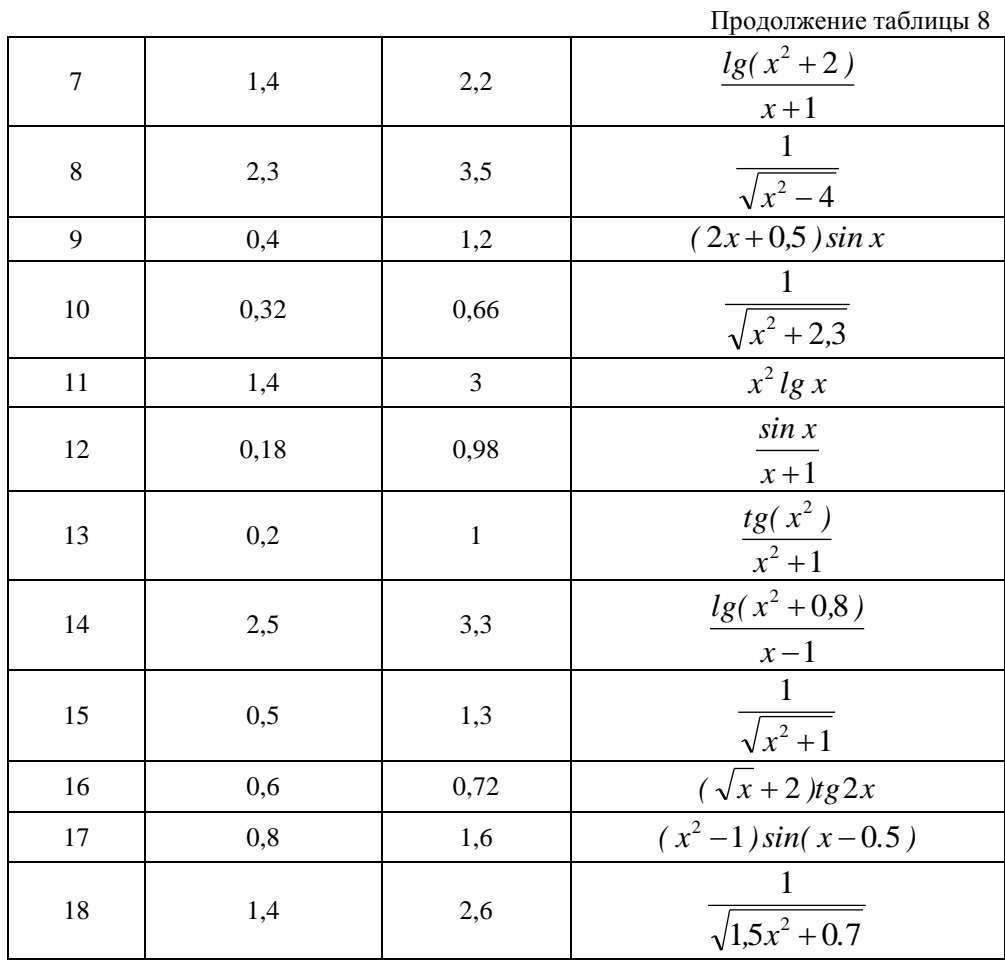

### Пример выполнения РГЗ

## 1. Построение графиков сложных функций. 1.1 Линейный вычислительный процесс.

**Задание**. Вычислить значение  $y_1 = \frac{2x}{\sin^2 x}$  и  $y_2 = (\cos x + 2)^a$  при  $x \in [2, 9]$  с

шагом h=0,5, где  $a = \sqrt[4]{8}$ . Построить графики данных функций. Графики должны быть на одном рисунке.

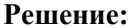

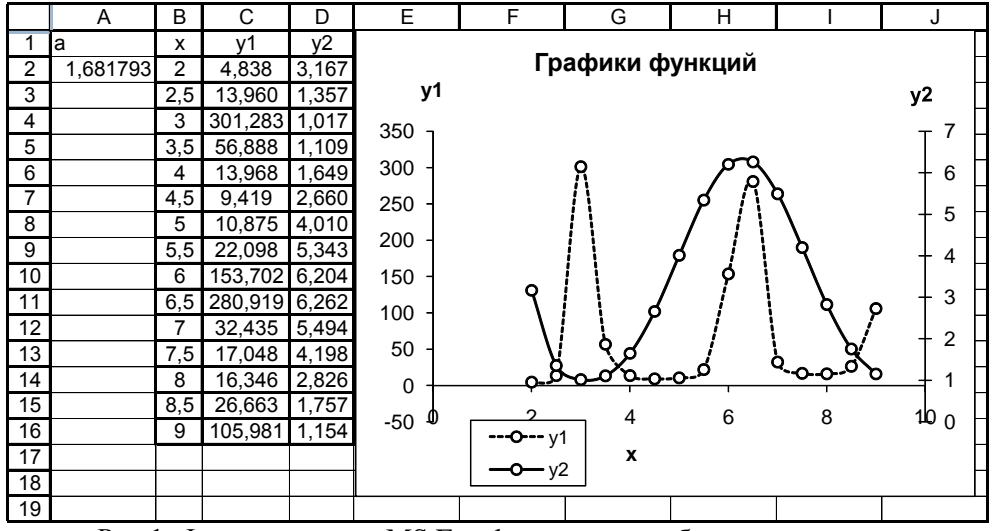

Рис.1. Фрагмент листа MS Excel в режиме отображения данных

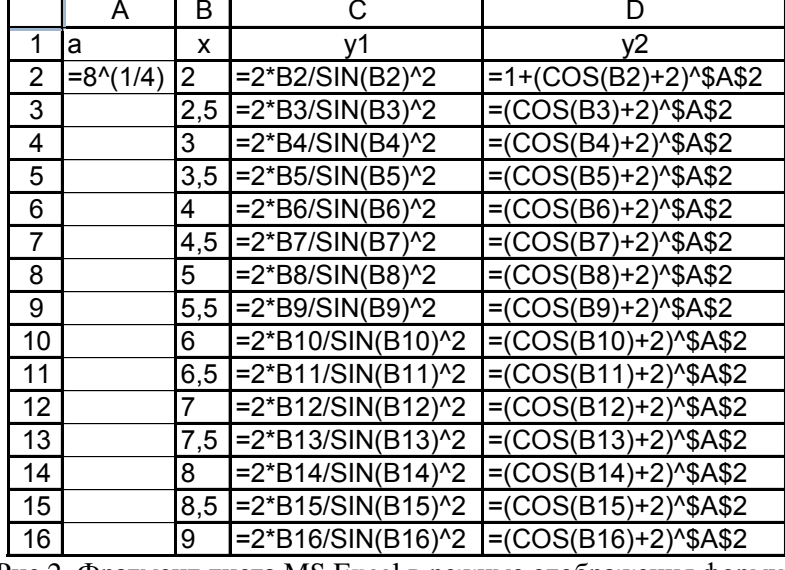

Рис.2. Фрагмент листа MS Excel в режиме отображения формул

### Разветвляющийся вычислительный процесс Деление на две ветки

**Задание.** Вычислить значение функции  $y = \begin{cases} a - x^2, & e c \pi u \ |x - 1| \le a \\ \frac{1}{a - x^2}, & e c \pi u \ |x - 1| > a \end{cases}$ при

 $x \in [-4;6]$  с шагом h=0,5, где a=2,5. Решение:

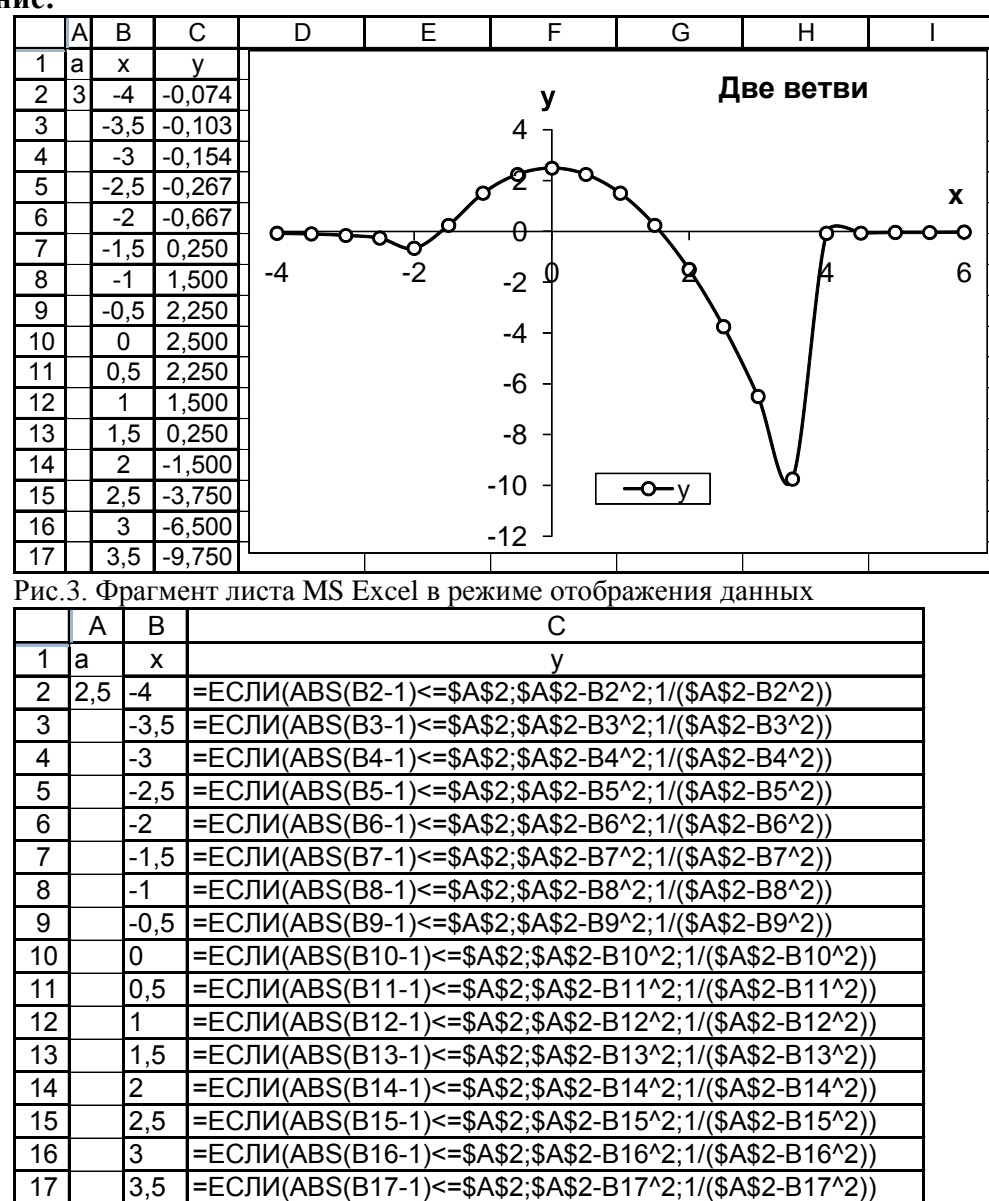

Рис.4. Фрагмент листа MS Excel в режиме отображения формул

# Деление на три ветки.

Задание. Вычислить значение функции  $\sin x$ , *ecnu*  $x \le 1$  $y = \{1 + x^2, e\alpha u \mid 1 < x < 1.5$ при  $x \in [-1,2]$  с шагом h=0,1. Построить график  $\cos x$ , *ecnu*  $x \ge 1.5$ 

данной функции.

Решение:

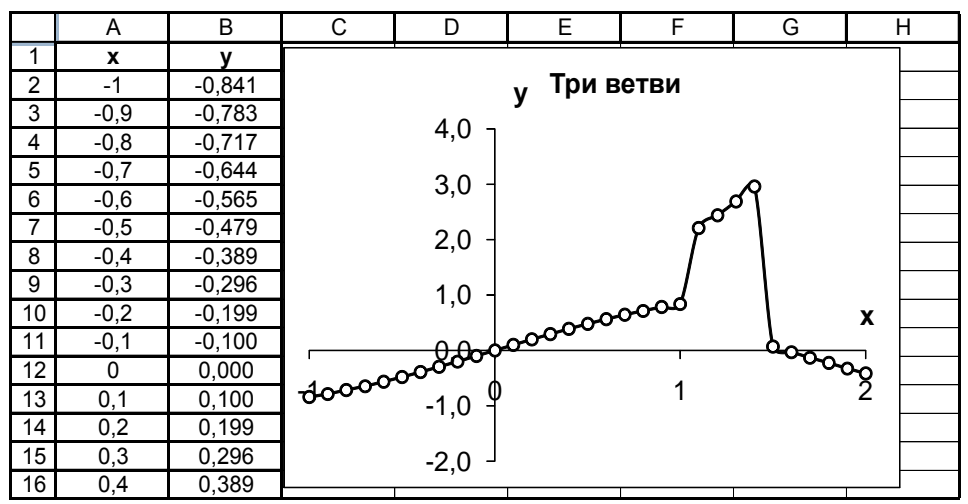

Рис.5. Фрагмент листа MS Excel в режиме отображения данных

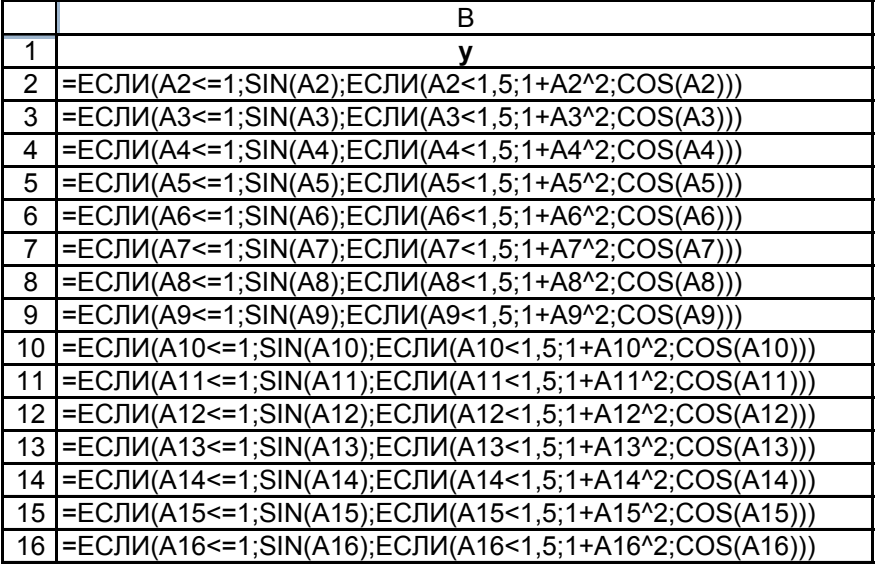

Рис.6. Фрагмент листа MS Excel в режиме отображения формул

### 2. **Использование массивов и матричных формул**.

**2.1 Нахождение элементов сложного матричного выражения с предоставлением промежуточных результатов.**

**Задание.** Вычислить матричное выражение  $(((E_{44} + Q_{44})D_{43})H_{33})^T$  с промежуточными результатами.

**Решение:**

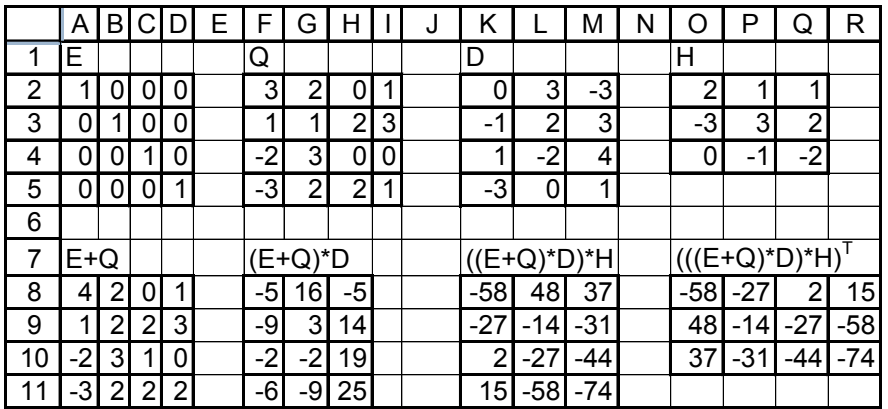

Рис.7. Фрагмент листа MS Excel в режиме отображения данных

В диапазоне A8:D11 формула {=A2:D5+F2:I5}

В диапазоне F8:H11 формула {=МУМНОЖ(A8:D11;K2:M5)}

В диапазоне K8:M11 формула {=МУМНОЖ(F8:H11;O2:Q4)}

В диапазоне O8:R10 формула  $\left\{=\text{TPAHCTI}(K8:M11)\right\}$ 

**2.2 Нахождение элементов сложного матричного выражения с помощью одной формулы.**

**Задание.** Вычислить матричное выражение  $(((E_{44} + Q_{44})D_{43})H_{33})^T$  в

одну формулу. **Решение**

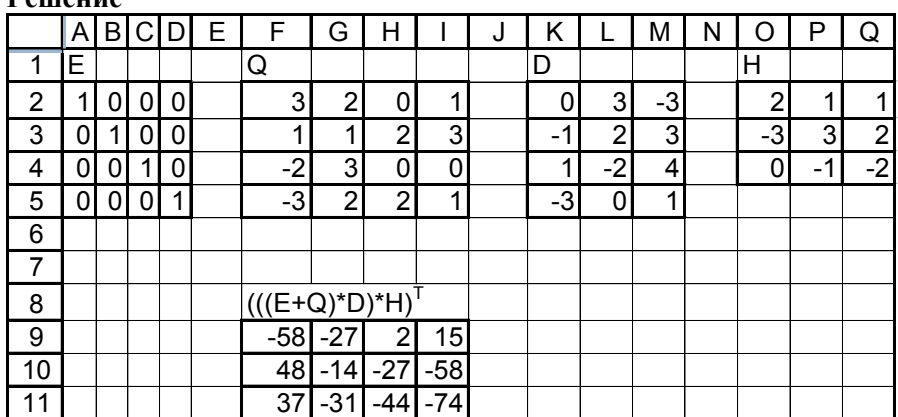

Рис.8. Фрагмент листа MS Excel в режиме отображения данных В диапазоне F9:I11 формула

 $\{ =TPAHCI(MVMHOK(MVMHOK(A2:D5+F2:I5;K2:M5);O2:Q4))\}$ 

# **3. Решение систем линейных алгебраических уравнений.**

**Задание.** Решить систему линейных алгебраических уравнений  $+ x_3 =$  $2x_1 + x_3 = 4$  $1 \tcdot \tcdot$  $x_1 + x$ 

 $\vert$ ∤  $-3x_2 - 2x_3 = 4x_1 - 3x_2 - 2x_3 = -5$ 1  $3\lambda_2$   $2\lambda_3$  $x_1 - 3x_2 - 2x$ в матричном виде, сделать проверку решения.

 $+7x_3 =$  $2x_2 + 7x_3 = 2$  $_2$   $\top$   $\lambda_3$  $x_2 + 7x$ 

 $\overline{\mathcal{L}}$ 

 $\int$ 

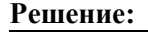

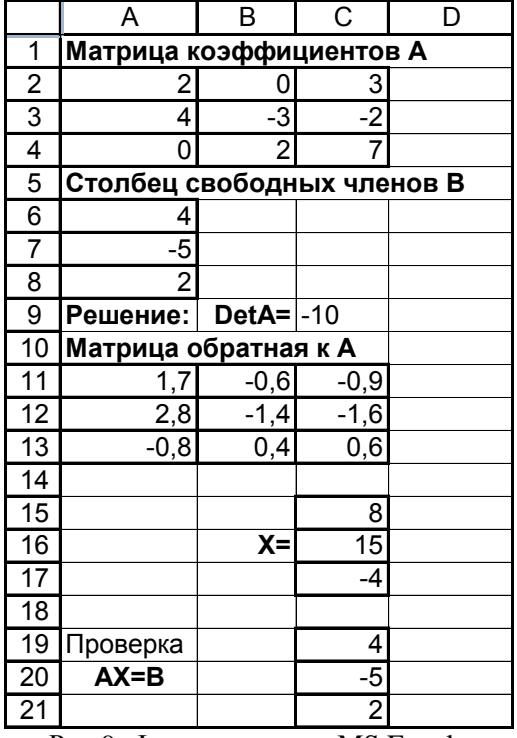

Рис.9. Фрагмент листа MS Excel в режиме отображения данных

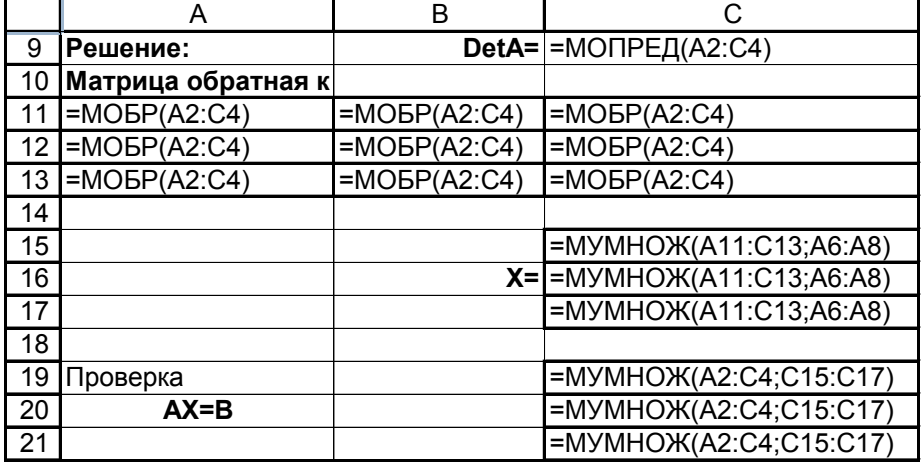

Рис10. Фрагмент листа MS Excel в режиме отображения формул

## **4. Решение нелинейных уравнений.**

14 15 16

 $0 \t -8,000$  $0,25$   $-7,244$  $0,5$   $-5,953$ 

**Задание.** Найти корни нелинейного уравнения  $2e^{x} + 3x^{2} - 10 = 0$ . **Решение:**

1 2 3 4 5 6 7 8 9 10 11 12 13 A | B | C | D | E | F  $\mathbf{x}$  **f(x)**  $-3$  17,100<br> $-2.75$  12,815 12,815  $-2,5$  8,914  $-2,25$  5,398  $-2$  2.271  $-1,75$   $-0,465$  $-1,5$   $-2,804$  $-1,25$   $-4,739$  $-1$   $-6,264$  $-0.75$   $-7.368$  $-0.5 -8.037$  $-0,25$   $-8,255$ <u>ጎለ</u><br>ት **0 10 20 30 40 50 60 70 -3 -2 -1 0 1 2 3 f(x)**

Для того чтобы узнать, сколько корней имеет наше уравнение и найти начальные приближения корней строим график функции (рис.11).

Рис.11. Фрагмент листа MS Excel в режиме отображения данных Мы видим, что наше уравнения имеет два корня. В ячейки D29 и D30 заносим начальные приближения 1 и -2 (рис.12). В ячейках Е29 и E30 вычисляем значения нашей функции. (рис.13).

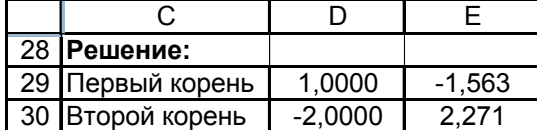

**-20**

Рис.12. Фрагмент листа MS Excel в режиме отображения данных

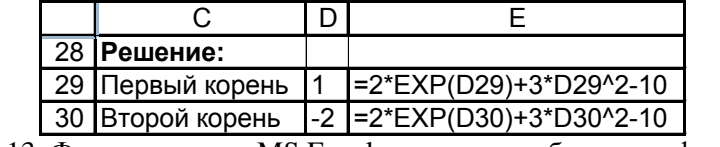

Рис.13. Фрагмент листа MS Excel в режиме отображения формул

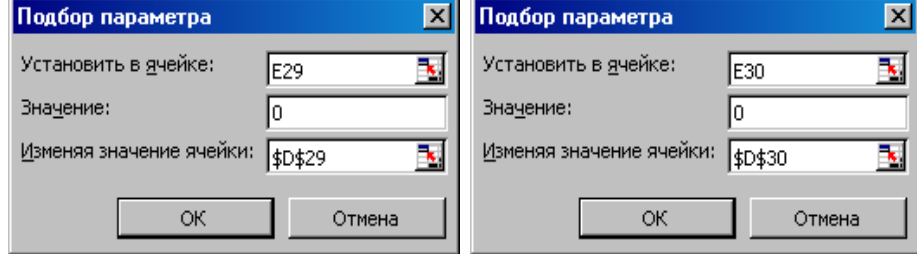

Рис.14. Диалоговое окно надстройки **Подбор параметра**

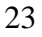

С помощью надстройки Подбор параметра (рис.14) находим значение корней (рис.15).

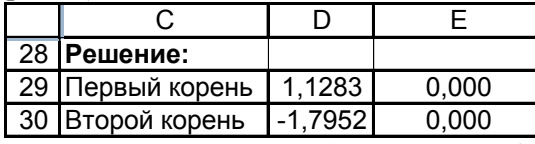

Рис.15. Фрагмент листа MS Excel в режиме отображения данных

5. Решение систем нелинейных уравнений.

**3**адание. Решить систему нелинейных уравнений 
$$
\begin{cases} y - \sin(x+1) - 0.8 = 0 \\ \sin(y-1) + x - 1.3 = 0 \end{cases}
$$
.

# Решение:

Выразим у из каждого уравнения и построим графики функций:

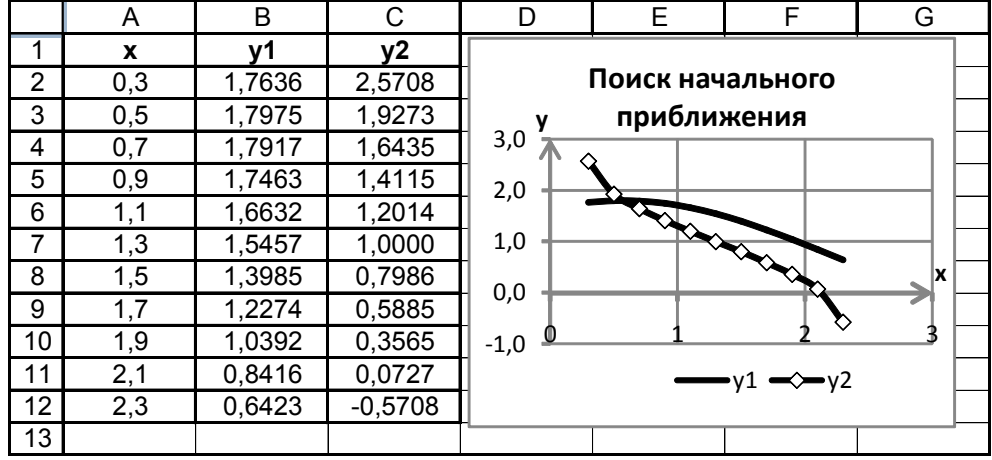

Рис.16. Фрагмент листа MS Excel в режиме отображения данных

|    | ۷1                    | у2                 |
|----|-----------------------|--------------------|
| 2  | $=0,8+SIN(A2+1)$      | $=1+ASIN(1,3-A2)$  |
| 3  | $=0,8+SIN(A3+1)$      | $=1+ASIN(1,3-A3)$  |
| 4  | $=0,8+SIN(A4+1)$      | $=1+ASIN(1,3-A4)$  |
| 5  | $=0,8+SIN(45+1)$      | $=1+ASIN(1,3-A5)$  |
| 6  | $=0,8+$ SIN(A6+1)     | $=1+ASIN(1,3-A6)$  |
| 7  | $=0,8+SIN(A7+1)$      | $=1+ASIN(1,3-A7)$  |
| 8  | $=0,8+SIN(AB+1)$      | $=1+ASIN(1,3-AB)$  |
| 9  | $=0,8+SIN(49+1)$      | $=1+ASIN(1,3-A9)$  |
| 10 | $=0,8+SIN(A10+1)$     | $=1+ASIN(1,3-A10)$ |
|    | 11 $=0,8+$ SIN(A11+1) | $=1+ASIN(1,3-A11)$ |
|    | $12$ = 0,8+SIN(A12+1) | $=1+ASIN(1,3-A12)$ |

Рис.17. Фрагмент листа MS Excel в режиме отображения формул

Из графика видно, что наша система имеет одно решение. Введем начальные приближения х и у (рис.18).

В ячейке C20 введена формула = (B20-SIN(A20+1)-0,8)^2+(SIN(B20-1)+А20- $1,3)^{2}$ 

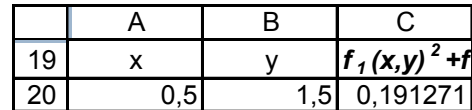

Рис.18. Фрагмент листа MS Excel с начальными значениями параметров С помощью надстройки Поиск решения (рис. 19) найдем значения х и у  $(pnc.20)$ .

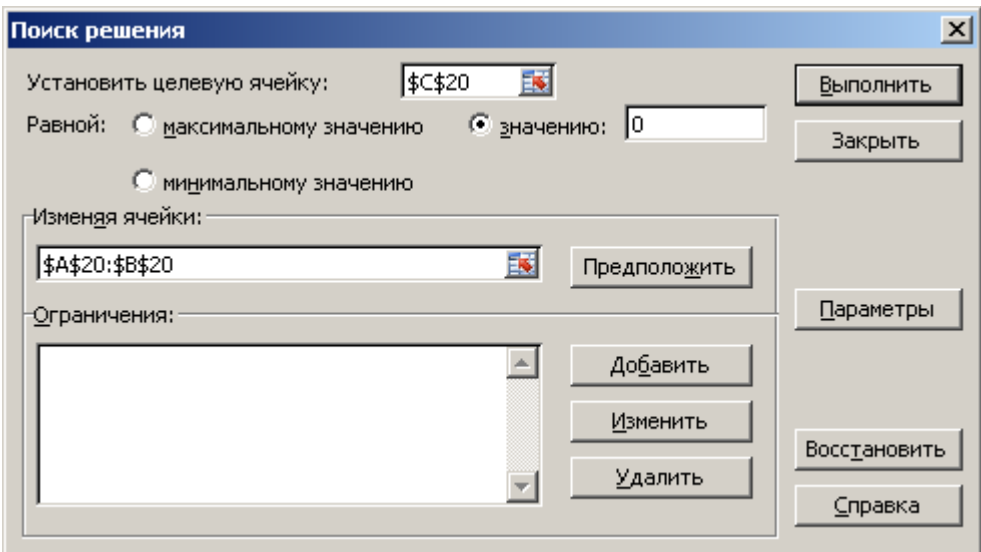

Рис.19. Диалоговое окно надстройки Поиск решения

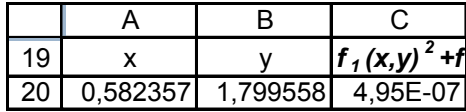

Рис.20 Фрагмент листа MS Excel с результатом решения 6. Вычисление определенных интегралов.

**Задание.** Вычислить определенный интеграл  $J = \int_{15}^{3} \frac{x+1}{2} \lg \left( \frac{x^2}{2} \right) dx$  по

$$
\text{opmyne }\text{spanewn}\quad \int_{a}^{b} f(x)dx \approx f(x_0)\frac{h}{2} + \sum_{i=1}^{n-1} f(x_i)dx + f(x_n)\frac{h}{2},\text{ pasбивая}
$$

промежуток интегрирования на 12 частей. Решение:

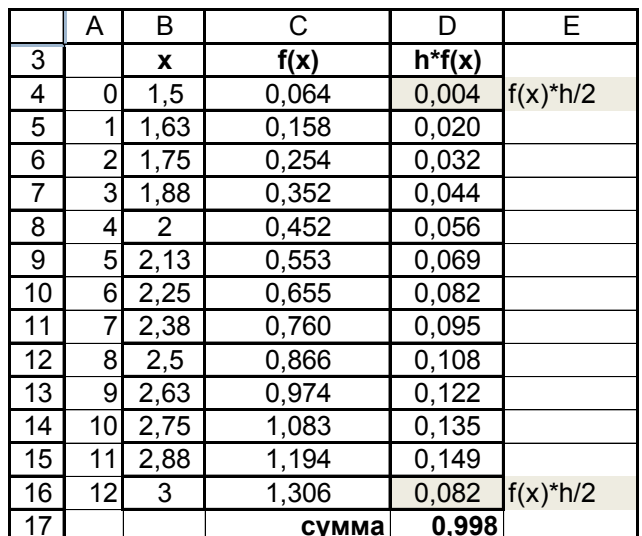

Рис.21. Фрагмент листа MS Excel в режиме отображения данных

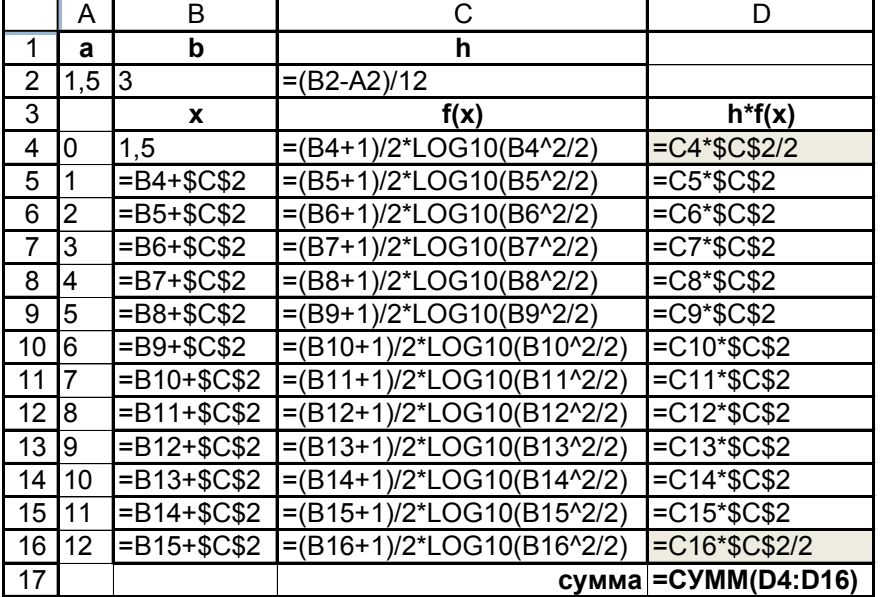

Рис.22. Фрагмент листа MS Excel в режиме отображения формул